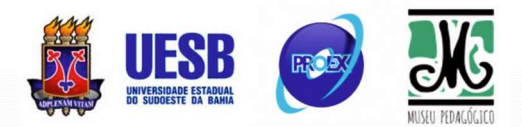

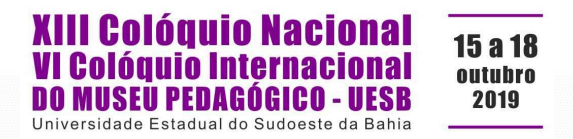

## LIVRO NOTARIAL MANUSCRITO, UM TERRITÓRIO DISTÓPICO: PROPOSTA DE INTERFACE SGDB PARA A TOPOGRAFIA DE DOCUMENTOS DO MÉTODO LAPELINC

Bruno Silvério Costa Instituto Federal da Bahia (IFBA), Brasil Endereço eletrônico: bsilveriocosta@gmail.com

Jorge Viana Santos Universidade Estadual do Sudoeste da Bahia (UESB), Brasil Endereço eletrônico: viana.jorge.viana@gmail.com

Aline Silva Costa Universidade Estadual do Sudoeste da Bahia (UESB), Brasil Endereço eletrônico: alinesilvacosta10@gmail.com

## **INTRODUÇÃO**

Conforme Namiuti e Santos (2015), o método LAPELINC compreende três grandes etapas para a construção de corpora eletrônicos anotados, cientificamente controlados, que são: transposição, transcrição e compilação. A transposição material do Documento Físico (DF) para o Documento Digital-Imagem (DDI) inicia a disponibilização imagética do documento físico no meio digital, tratando-se da primeira etapa do método LAPELINC. O processo de transposição é formado por um conjunto de tarefas bem definidas, que são: (1) Catalogação, (2) Captura fotográfica da imagem do original, (3) Edição fotográfica, (4) Criação de imagens de uso co-indexadas à imagem original e (5) Análise descritiva/topográfica (SANTOS; NAMIUTI, 2018).

O termo técnico topografia, proposto por Santos e Namiuti (2016), refere-se a um procedimento de indexação de informações que localiza Documentos Micro (documentos contidos em outro, a exemplo de cartas de alforria, procurações, etc.) no que os autores denominam de Documento Macro (documento que, a exemplo de um livro notarial manuscrito, contém outros documentos). Tal procedimento é necessário uma vez que o documento livro notarial manuscrito, a exemplo dos livros que integram o Corpus de Documentos Oitocentistas de Vitória da Conquista (DOVIC) (SANTOS; NAMIUTI, 2016), contém uma série de documentos de tipologias diversas sem índice e/ou sumário,

# **DISTOPIA. BARBÁRIE E CONTRAOFENSIVAS NO MUNDO CONTEMPORÂNEO**

 $\overline{\mathbf{F}}$ 

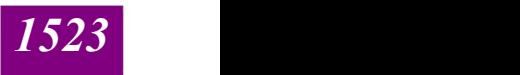

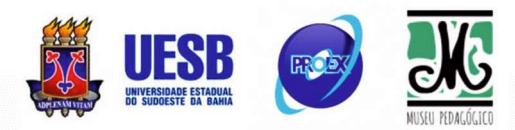

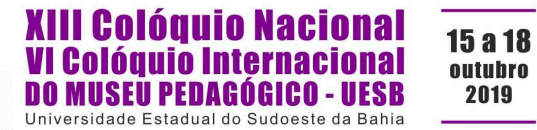

se apresentando como uma espécie de território distópico. No método LAPELINC, para enfrentar essa questão, o procedimento da topografia, no final da etapa de transposição do Documento Físico (DF) para o Documento Digital Imagem (DDI), foi planejado com um sistema de indexação de informações. Neste trabalho<sup>1</sup>, apresentaremos uma proposta de um sistema de gerenciamento de banco de dados (sgdb) e interface integrados ao aplicativo WEBSINC (NAMIUTI; SANTOS; COSTA, 2015), descrito em Costa (2015).

 O software desenvolvido contempla atividades de gerenciamento para registrar a topografia dos DDI's através de interface gráfica. Foram implementadas as funcionalidades que permitem a vinculação das imagens dos manuscritos aos textos anotados e registro de meta-informações associadas, seguindo um sistema de coindexação.

### METODOLOGIA

l.

Para a obtenção dos resultados relatados neste trabalho, foi utilizado o método LAPELINC como arcabouço teórico e pragmático para a implementação das atividades de descrição topográfica dos documentos trabalhados (SANTOS; NAMIUTI, 2017; SANTOS; NAMIUTI, 2018). O Corpus DOViC, no âmbito do projeto Memória Conquistense (SANTOS; NAMIUTI, 2016), foi utilizado como base para a composição das rotinas de descrição topográficas estabelecidas pelo método LAPELINC.

Foi utilizado o software WebSinc (NAMIUTI; SANTOS; COSTA, 2015) para o acesso ao corpus, apresentando rotinas especialmente escritas para refletir a estrutura topográfica do documento representado. As rotinas foram escritas em Linguagem de Programação Java<sup>TM</sup>, utilizando os *frameworks* Java Server Faces (JSF), Java Persistense API (JPA) e Spring (DEITEL; DEITEL, 2005).

## **DISTOPIA. BARBÁRIE E CONTRAOFENSIVAS NO MUNDO CONTEMPORÂNEO**

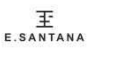

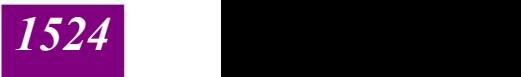

<sup>&</sup>lt;sup>1</sup> Este trabalho vincula-se aos projetos temáticos financiados pela FAPESB (APP 007/2016 e APP 014/2016) e CNPq (436209/2018-7), pois seus autores são ou coordenador ou pesquisadores dos projetos. Por se tratar de pesquisa colaborativa envolvendo alunos e professores orientadores e coorientadores, este trabalho também contou com a colaboração/autoria de Cristiane Namiuti (LAPELINC/PPGLIN/UESB/Brasil); todavia, por conta da limitação de número de autores por trabalho somada a número de trabalhos por autor, expressa nas regras de submissão de trabalhos para o XIII Colóquio Nacional e VI Colóquio Internacional do Museu Pedagógico-UESB, sua contribuição/autoria só pode ser mencionada nesta nota.

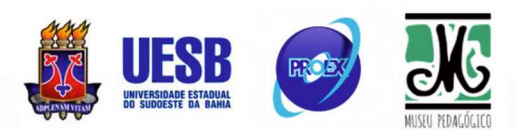

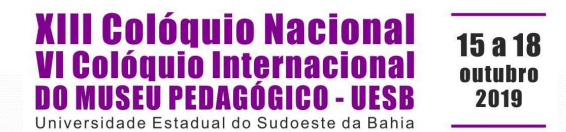

### RESULTADOS E DISCUSSÃO

O WEBSINC dispõe de telas para o cadastro dos DMas, possibilitando o registro de diversas informações importantes a respeito da obra. A tela de cadastramento dos DMas dispõe do recurso de visualização do catálogo de documentos já registrados, além da possibilidade de inclusão de novos documentos. Ao se acionar essa funcionalidade, a tela de inserção de um novo documento é exibida, possibilitando o registro dos dados necessários.

O cadastramento das Folhas-Imagem (FI) vinculadas ao DMa, é disponibilizado pelo WEBSINC através do link Imagens, na tela de cadastro de documentos. Esse link permite a exibição de todos as FIs cadastradas, além de possibilitar a inclusão de novas FIs, bem como o registro das diversas metainformações relacionadas.

Na mesma tela de cadastramento de documentos, através do link Manuscritos, é possível obter o acesso ao catálogo de DMis vinculados ao DMa, além da inserção de novos DMis. Para o cadastramento de um novo DMi, é necessário a seleção de FIs dentre aquelas anteriormente cadastradas e vinculados ao DMa, permitindo o estabelecimento da topografia do documento digital. O processo de cadastramento de DMis e a vinculação ao DMa é demonstrado através das telas da Figura 1, que apresenta de forma sequencial as seguintes interfaces: (1) relatório contendo todos os DMis vinculados ao DMa em questão; (2) tela de cadastro de novos DMis (apresentando em evidencia a aba imagens, onde será feita a vinculação da imagem com o DMis); e finalmente (3) a tela de seleção das FIs a serem vinculados ao DMi a ser cadastrado.

# **DISTOPIA. BARBÁRIE E CONTRAOFENSIVAS NO MUNDO CONTEMPORÂNEO**

 $\overline{\mathbf{E}}$ 

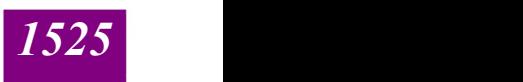

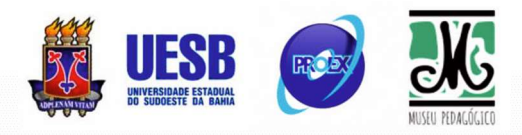

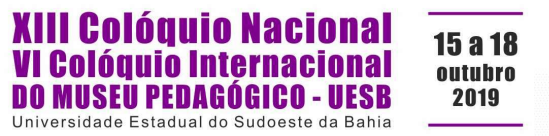

#### Figura 1 – WEBSINC - Cadastramento de DMi vinculados ao DMa para o

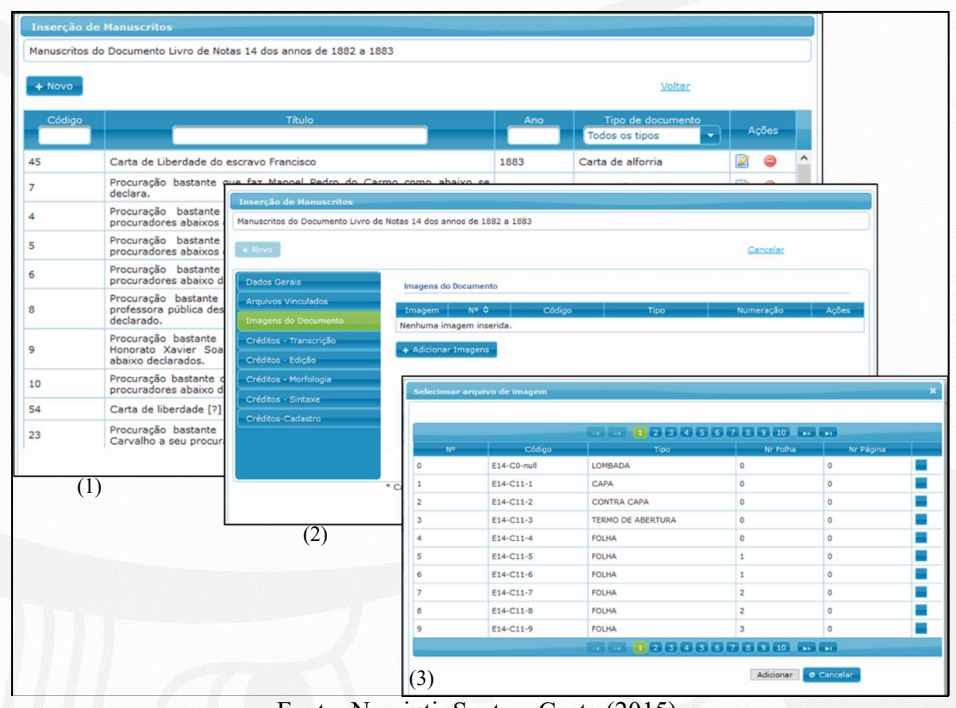

#### documento E14

Fonte: Namiuti; Santos; Costa (2015)

Para visualizar a topografia do DMa cadastrado, o WEBSINC disponibiliza o menu Catálogo, na tela principal. Esse menu permite verificar todo o acervo do corpus, a informação geral de cada obra e principalmente, a topografia identificada através das funcionalidades anteriormente descritas, conforme demonstrado na Figura 2:

# DISTOPIA, BARBÁRIE E CONTRAOFENSIVAS NO MUNDO CONTEMPORÂNEO

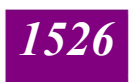

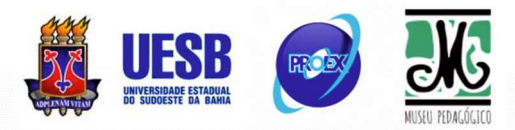

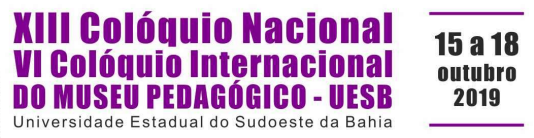

Figura 2 – WEBSINC – (1) Visão do Catálogo Visual do DMa 14 com sua parte descritiva e sua parte imagética, associada ao (2) sumário topográfico com link gerado pela Topografia do DMa E14.

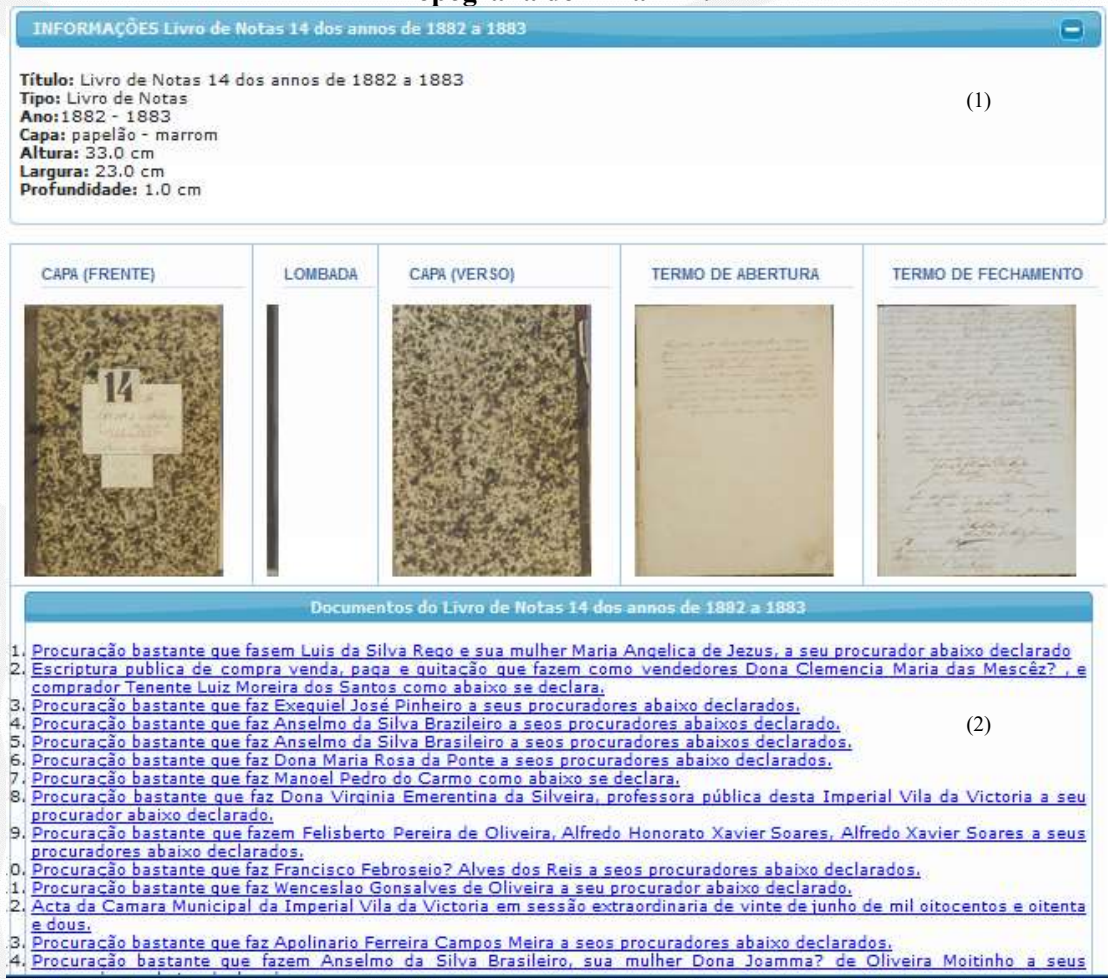

Fonte: Namiuti; Santos; Costa (2015)

### **CONCLUSÕES**

Usar o meio digital, se apropriando dos benefícios das tecnologias da computação e da Linguística, possibilita e garante a integração entre as etapas do processo de construção de corpora. O desenvolvimento e a aplicação de Sistemas de Gerenciamento de Informação que perpassam por todas as etapas do fluxo do trabalho do método LAPELINC, a exemplo do WEBSINC, integram meta-informações que suportam a fidedignidade na representação de DFs no meio digital. Aplicar métodos cientificamente controlados, como a topografia de DMIs, de forma integrada à etapa de transposição do DF para o DDI conforme prevê o workflow do método LAPELINC, explora as vantagens

# **DISTOPIA. BARBÁRIE E CONTRAOFENSIVAS NO MUNDO CONTEMPORÂNEO**

 $\overline{\mathbf{E}}$ 

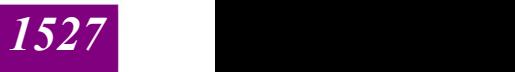

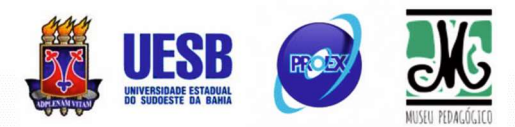

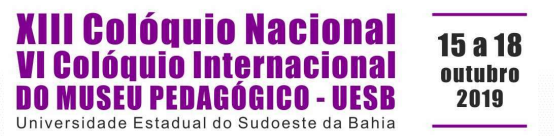

da tecnologia da computação aliada à Linguística e à Filologia, realizando um pressuposto fundamental das Humanidades Digitais.

PALAVRAS-CHAVE: Método LAPELINC; Análise Topográfica; Linguística de Corpus.

## REFERÊNCIAS

COSTA, Aline Silva. WebSinC: Uma Ferramenta Web para buscas sintáticas e morfossintáticas em corpora anotados - Estudo de Caso do Corpus DOViC – Bahia. Dissertação (Programa de Pós-Graduação em Linguística), Vitória da Conquista, Universidade Estadual do Sudoeste da Bahia, 2015.

DEITEL, H.M; DEITEL, P.J. Java: como programar. 6.ed. São Paulo: Pearson Prentice Hall, 2005.

NAMIUTI, Cristiane; SANTOS, Jorge Viana; COSTA; Aline. 2015. WebSinC. UESB/LAPELINC, Vitória da Conquista-Bahia/Brasil6. URL: http://memoriaconquistense.uesb.br/websinc.

SANTOS, Jorge Viana; NAMIUTI, Cristiane. 2016. Documentos Oitocentistas de Vitória da Conquista. Memória Conquistense. UESB/LAPELINC, Vitória da Conquista-Bahia/Brasil. URL: http://memoriaconquistense.uesb.br.

SANTOS, Jorge Viana; NAMIUTI, Cristiane. 2018. "O futuro das humanidades digitais é o passado". In: Ernestina Carrilho, Ana Maria Martins, Sandra Pereira & João Paulo Silvestre (orgs.) Estudos Linguísticos e Filológicos Oferecidos a Ivo Castro, Centro de Linguística da Universidade de Lisboa, ebook. (No prelo)

SANTOS, Jorge Viana; NAMIUTI, Cristiane. O objeto livro: a complexidade da forma e o digital. In: Anais do X Congresso Internacional da Associação Brasileira de Linguística: pesquisa linguística e compromisso político, 7 a 10 de março de 2017, Niterói, RJ / organizado por Luciana Sanchez Mendes, Nadja Pattresi de Souza e Silva e Silmara Cristina Dela da Silva. – Niterói: UFF, 2017.

# **DISTOPIA. BARBÁRIE E CONTRAOFENSIVAS NO MUNDO CONTEMPORÂNEO**

 $\overline{\mathbf{E}}$ 

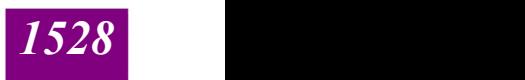